# 00 payconiq

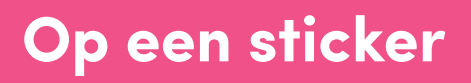

Betalingen aanvaarden in uw zaak zonder kassa of betaalterminal? Dat kan dankzij de Payconiq stickeroplossing. Uw klant scant de QR code met Payconiq by Bancontact of een betaalapp die Payconiq betalingen ondersteunt, geeft het te betalen bedrag in en bevestigt de betaling. U volgt intussen zelf de status van de betaling op via het Payconiq handelaarsportaal, een website die toegankelijk is vanop uw eigen smartphone, computer of tablet.

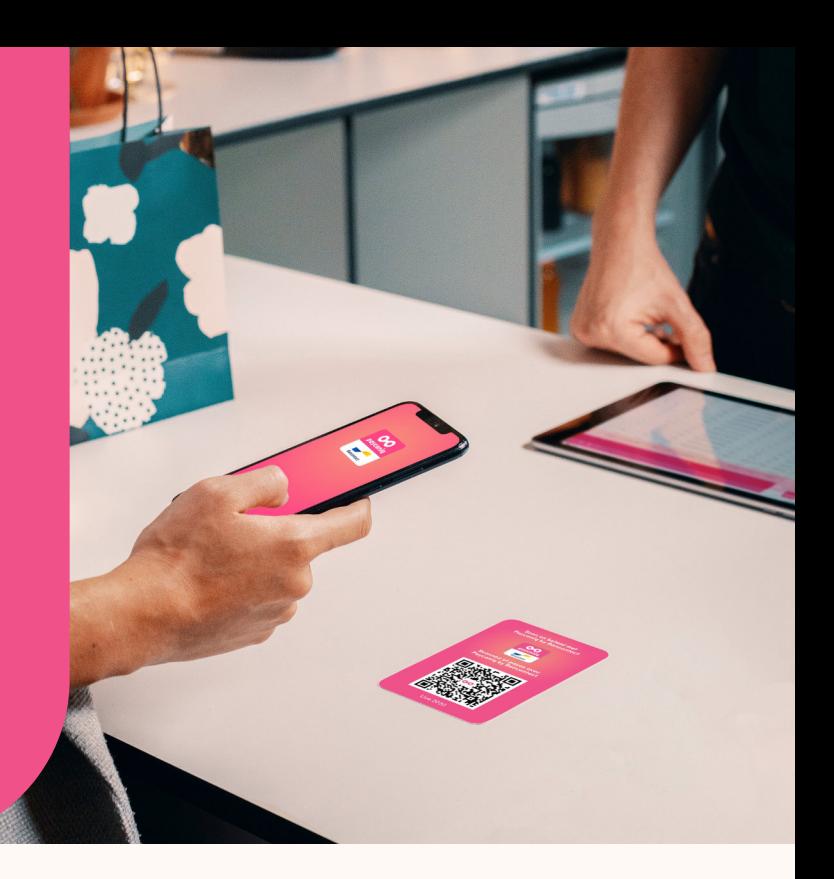

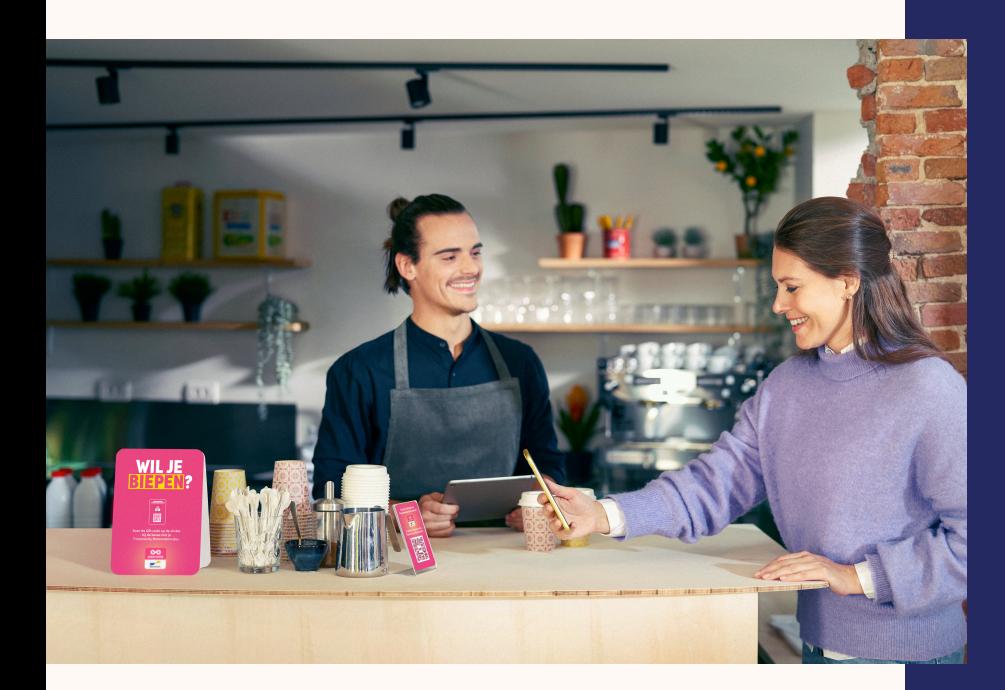

## **Zo werkt het**

- 1. Uw klant scant de QR code op de sticker met de betaalapp op zijn/haar smartphone,
- 2. geeft het bedrag in dat hij/zij moet betalen
- 3. en bevestigt de betaling in de app met zijn/haar PIN-code, vingerafdruk of via gezichtsherkenning.
- 4. U ontvangt bevestiging van de succesvolle betaling via het Payconiq Handelaarsportaal.
- 5. Klaar!

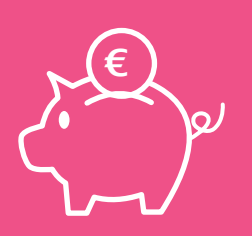

### **Dit kost het**

Bij Payconiq zijn er geen activatie- of abonnementskosten. Wél betaalt u een bijdrage per transactie die éénmaal per maand wordt berekend op basis van het aantal transacties die in uw zaak werden gedaan. Voor transacties via de Payconiq sticker betaalt u een tarief van 0.06€ per transactie dat wordt bijgesteld naargelang het aantal transacties dat u ontvangt in uw winkelpunt(en).

## **Extra functionaliteiten**

## $\epsilon$

### **Betaald worden op afstand**

Naast de QR code, wordt uw zaak ook zichtbaar in de "Winkellijst" van de Payconiq by Bancontact-app. Zo hoeven uw klanten de QR code zelfs niet meer te scannen. Even de naam van uw zaak opzoeken in de lijst, het juiste bedrag ingeven, bevestigen en klaar!

### **Gegroepeerde uitbetalingen**

Maak het uzelf gemakkelijk en laat alle transacties van één dag gegroepeerd uitbetalen de dag nadien. Zo hoeft u alleen maar het totaal van de dag in het Handelaarsportaal te vergelijken met de uitbetaling op uw bankrekening de dag nadien.

### **Vast bedrag**

Hebben al uw producten éénzelfde prijs? Kies dan voor een sticker met vast bedrag. Zo hoeft de klant het bedrag niet meer in te vullen en hoeft hij alleen maar de betaling te bevestigen in de app.

**LIVE** 

### **Live transacties opvolgen**

Binnenkomende transacties worden meteen zichtbaar in uw Handelaarsportaal via portal.payconiq.com. Ook wanneer u meerdere winkels of Payconiq producten gebruikt, navigeert u gemakkelijk tussen de verschillende producten om binnenkomende transacties te volgen.

lůıl

### **Gemakkelijk reconciliëren**

Volg uw dag-, week-, maand- en jaaromzet met Payconiq via het Handelaarsportaal. Dankzij de 'download'-functie exporteert u bovendien een gedetailleerde lijst van al uw transacties binnen een zelfgekozen tijdsslot voor reconciliatie van inkomende betalingen.

 $|?|$ 

### **Onze specialisten staan voor u klaar**

Een vraag? Extra hulp nodig? Op onze website payconiq.be vindt u vast een antwoord tussen de veel gestelde vragen. En uiteraard staan onze specialisten ook steeds met de glimlach klaar om u te helpen.

## **Payconiq activeren doet u zo**

- 1. Surf naar ikwilpayconiq.be. Bent u klant bij KBC, CBC, BNP Paribas Fortis, ING of Belfius? Neem dan contact op met uw bankkantoor.
- 2. Onderteken het Payconiq Handelaarscontract. Bij de productkeuze kiest u voor "Payconiq Instore" en vervolgens "Op een sticker | Zichtbaar in de winkellijst" of "Op een sticker | met vast bedrag".
- 3. Na activatie van uw contract ontvangt u een e-mail om uw Handelaarsportaal te activeren en de digitale versie van uw QR code.
- 4. Doe alvast een eerste testbetaling met uw eigen betaal-app.
- 5. U bent helemaal klaar!
- 6. Via post ontvangt u een pakket met daarin uw QR-code afgedrukt op een sticker, een deursticker en handleiding voor u en uw medewerkers.

### **Over Payconiq**

Bij Payconiq geloven we dat in de wereld van morgen mobiele betalingen de norm zullen zijn. Daarom bieden we vandaag al een snelle, betaalbare en veilige manier van betalen aan via de Payconiq QR code voor handelaren en handige mobiele betaalapps voor consumenten. Scannen, bevestigen en klaar : verrassend eenvoudig, nietwaar?